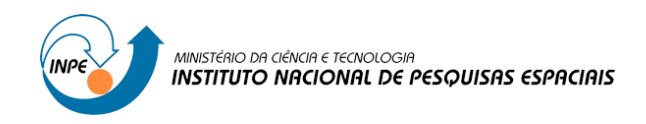

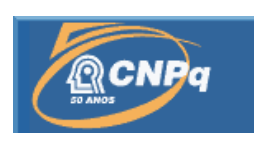

## **MAPEAMENTO DE ÁREAS DE RISCO DO MUNICÍPIO DE RIO CLARO-SP, TEORIAS CLIMATOLÓGICAS E SUAS REPERCUSSÕES NO ESPAÇO**

# RELATÓRIO FINAL DE PROJETO DE INICIAÇÃO CIENTÍFICA (PIBIC/CNPq/INPE)

João Pedro André Portezani (UNESP, Bolsista PIBIC/CNPq) E-mail: jportezani@gmail.com

Nelson Jesuz Ferreira (CPTEC/INPE, Orientador) E-mail: nelson.ferreira@cptec.inpe.br

# COLABORADORES

Dr.ª Iara Regina Nocentini André ( Departamento de Geografia/UNESP) Dr. Antônio Carlos Tavares (Departamento de Geografia/UNESP)

Julho de 2012

#### **AGRADECIMENTOS**

Agradeço ao INPE (Instituto Nacional de Pesquisas Espaciais) pela oportunidade de aprendizado a mim oferecida através do Profº Drº Nelson Jesus Ferreira do CPTEC/ INPE. Agradeço também a Profª Drª Iara Regina Nocentini André e o Prof. Dr. Antônia Carlos tavares do Departamento de Geografia/ UNESP - Rio Claro, pelos conhecimentos compartilhados e instruções nas horas de dúvidas.

Agradeço a senhora Egídia I. Rosa, secretária do PIBIC, pelo auxílio e grande dedicação durante o período de vigência da bolsa, sempre auxiliando nós, bolsistas, na organização de nossa jornada rumo a carreira científica.

Agradeço ao Sr. Carlos Augusto da Costa Prochnow, Técnico do Laboratório de Climatologia do Departamento de Geografia – IGCE/UNESP-Campus de Rio Claro, pela ajuda na coleta dos dados de temperatura no posto de coleta Santana/UNESP-Campus de Rio Claro.

Agradeço também a Vanessa da Silva Brum Bastos, que iniciou esta pesquisa e me deu a oportunidade de continuar seu trabalho.

#### **RESUMO**

Este trabalho discorre sobre o planejamento estratégico da Defesa Civil e eventos severos na cidade de Rio Claro - SP. Para a espacialização dos danos provocados por estes, registrados pelo Departamento de Defesa Civil, propõem-se um procedimento metodológico com o uso do Sistema de Informação Geográfica - Arc Gis 9.3.1. O mapeamento das áreas atingidas e os tipos de impactos, ao longo de um determinado período, contribuem para identificação de possíveis áreas de risco e serve de suporte logístico para os órgãos que trabalham com os eventos severos e também seus vitimados. A última etapa consiste na organização do banco de dados de temperatura diária de Rio Claro/SP, para gerar a transformada de wavelet e analisar a variabilidade da temperatura e as ocorrências registradas pela Defesa Civil no Município.

#### **PALAVRAS-CHAVE:**

Eventos severos, Defesa Civil, mapeamento, Arc GIS, Política Nacional de Defesa Civil, Banco de Dados, Wavelet.

#### **ABSTRACT**

This work is related to the Civil Defense' strategic planning and severe events in the city of Rio Claro – SP. In order to realize spatial analysis about damages, registered by the Civil Defense Department, it is being proposed a methodological procedure by the use of Geographical Information System – Arc Gis 9.3.1. The mapping of target areas and their impacts, during a period, have a great importance to the identification of possible risk areas as well as their use for logistic support to corps which is somehow involved to severe events and their victims.

**KEY-WORDS:** Severe events, Civil Defense, Arc GIS, National Civil Defense Policy

## **LISTA DE FIGURAS**

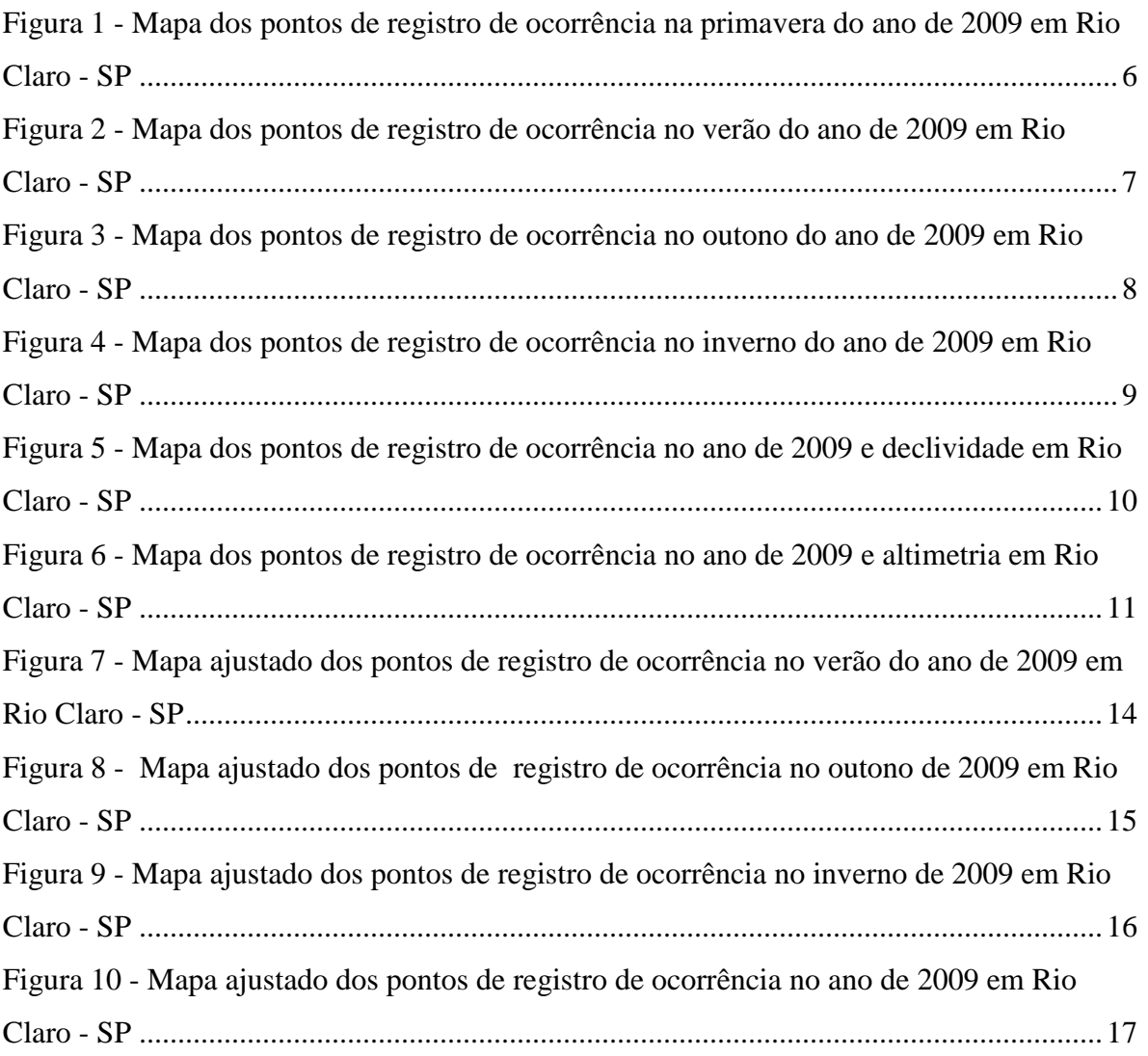

#### **LISTA DE TABELAS**

Tabela 1 - [Modelo de tabela para organização do banco de dados com coordenadas](#page-9-0) ...........3 Tabela 2 - [Parâmetros ideais estipulados pelo software Arc Gis 9.1.3, parâmetros médios e](#page-19-0)  [parâmetros utilizados na elaboração do mapa de densidade Kernel das ocorrências...........13](#page-19-0)

# **SUMÁRIO**

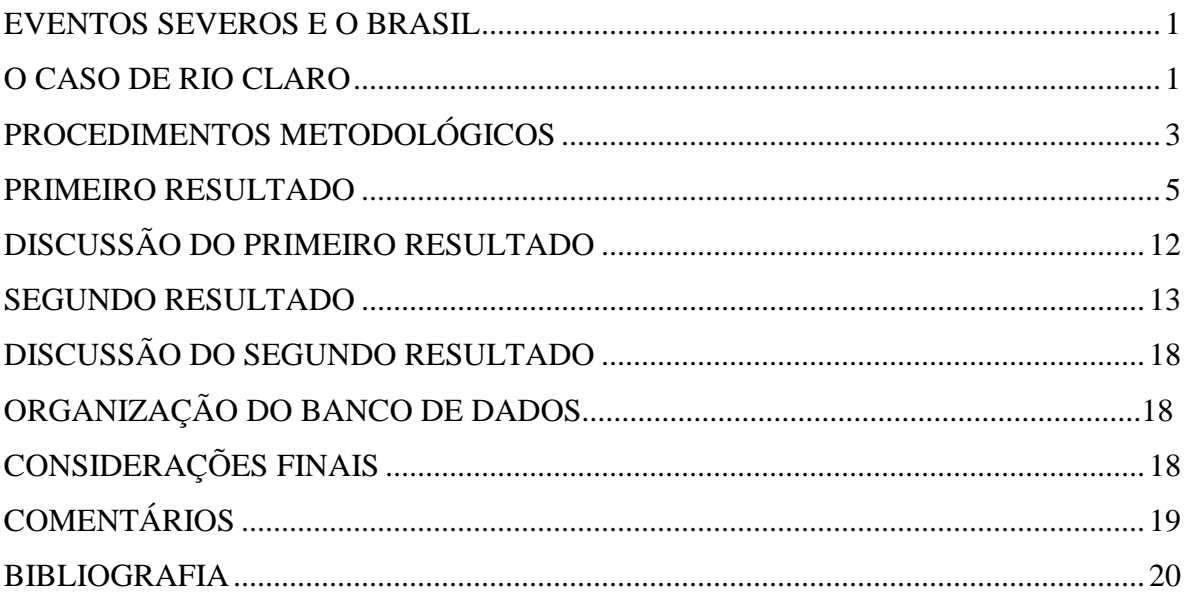

#### <span id="page-7-0"></span>**EVENTOS SEVEROS E O BRASIL**

O Brasil é um país assolado por desastres naturais, entre 1999 e 2008 ocorreram pelo menos 49 grandes episódios de secas, inundações, deslizamentos de terra, totalizando pelo menos 5,2 milhões de pessoas atingidas, 1.168 óbitos e um prejuízo econômico de US\$ 3,5 bilhões (EM-DAT, 2009). Embora esses desastres não sejam de origem tectônica, como é o caso de terremotos, tsunamis ou derrames vulcânicos, eles causam prejuízos cada vez maiores.

Um panorama geral obtido sobre a ocorrência de desastres naturais no Brasil realizado pela Pesquisa de Informações Básicas Municipais - MUNIC, realizada pelo IBGE em 2002 e publicada em 2005, demonstra que no Brasil os maiores desastres estão relacionados a inundações, escorregamentos e erosão; eventos típicos de um sítio urbano mal planejado sob a ação de clima tropical.

Esse tipo de evento é administrado pela Secretaria Nacional de Defesa Civil e suas subdivisões, a qual cabe, segundo a Política Nacional de Defesa Civil, a redução de desastres que é conseguida através da diminuição da ocorrência e da intensidade dos mesmos. Para a redução desses desastres foram elencadas, pela Política Nacional de Defesa Civil, ações abrangendo quatro aspectos globais: a prevenção de desastres, a preparação para emergências e desastres, a resposta aos desastres e a reconstrução.

A utilização de Sistemas de Informação Geográfica, como o ArcGis, para o mapeamento das áreas atingidas por ocorrências, registradas pela Defesa Civil, em um determinado período contribuirão para identificar as possíveis áreas de risco e servir de suporte logístico para a Defesa Civil, se enquadrando em um dos quatro aspectos globais elencados pela Política Nacional de Defesa Civil, a prevenção de desastres.

#### <span id="page-7-1"></span>**O CASO DE RIO CLARO**

Na cidade de Rio Claro – SP foram registradas em 2009, pela Defesa Civil, 513 ocorrências, sendo que dentre essas 286 são derivadas direta ou indiretamente de eventos climáticos, ou seja, 55,75% das ocorrências têm gênese climática. Foram consideradas ocorrências derivadas direta ou indiretamente de evento climático as que eram descritas pelas seguintes características: alagamento, queda de árvore, queda de poste, queda de muro de arrimo, queda de talude, destelhamento, desmoronamento, tampa de PV fora do lugar, buraco na via, refluxo de esgoto, trinca em residência, infiltração em residência.

Dentre essas 286 ocorrências, 60 delas estão relacionadas com a abertura de buracos na pavimentação urbana, imediatamente após chuvas intensas, devido a essa grande quantidade de buracos a prefeitura mantém uma operação tapa-buracos, que até agosto de 2010 gastou, segundo o portal de transparência fiscal da prefeitura, R\$ 2.326.960,54 pela Secretaria Municipal de obras e serviços em obras viárias e serviços complementares.

Esses fenômenos se desdobram anualmente, e não há o que se fazer para impedir a maioria deles, no entanto a intensidade com que afetam as comunidades varia de acordo com a periodicidade dos eventos climáticos e principalmente das medidas de prevenção e planejamento tomadas pelo poder público local.

Alguns gestores já perceberam a potencialidade dos SIG's para representar as questões que atingem o território e estão se voltando para a modernização administrativa, buscando cada vez mais o respaldo dessas ferramentas digitais junto à composição de equipes capacitadas (*peopleware).* 

Segundo DOMINGUEZ (2008):

"A carência de informações consistentes dentro das administrações públicas e a crescente demanda por integração dos processos de coleta de dados levaram um grande número de municípios a buscar na tecnologia da informação (TI) recursos para planejar as cidades. O uso desta tecnologia deve ser visto como um meio para um fim social devendo contribuir tanto para a promoção de intervenções políticas adequadas, como para a avaliação das mesmas, uma vez que os governos municipais têm um papel destacado na melhoria da qualidade de vida e no incentivo ao desenvolvimento local."

Assim sendo, o procedimento metodológico descrito nesse artigo contribui para o manejo das vulnerabilidades, através da identificação das mesmas, fornecendo à Defesa Civil e demais órgãos envolvidos uma ferramenta que agregará valor estratégico no desenvolvimento de planos de ação contra fenômenos climáticos, maximizando a eficiência da resolução de danos causados e principalmente a previsibilidade dos eventos. Permitindo também que ações preventivas sejam realizadas nas áreas mais vulneráveis, aumentando o tempo de ação pré-evento.

**2**

#### <span id="page-9-1"></span>**PROCEDIMENTOS METODOLÓGICOS**

Primeiramente foi realizada a digitalização do banco de dados da Defesa Civil contendo todas as ocorrências registradas em 2009, seus respectivos endereços, características e data; Originalmente os dados não possuíam coordenadas UTM *(Universal Transverse Mercator),*  portanto foi necessário coletar com um GPS *(Global Positioning System)* as coordenadas X e Y dos endereços de cada ocorrência registrada. No entanto, devido ao tempo escasso, não foi possível georreferenciar todas as ocorrências com GPS, os demais pontos foram georrefereciados com apoio de um mapa cadastral do município de Rio Claro já georreferenciado; assim com os dados cadastrais (bairro, rua e número) da ocorrência, obtinham-se no mapa cadastral as coordenadas UTM da mesma.

Conforme as coordenadas eram obtidas, elas eram inseridas em uma nova tabela Excel com quatro colunas: ID ponto, E(X), N(Y) e Característica. Foi necessário ter o cuidado de inserir todas as coordenadas em um mesmo padrão de numeração, como representado na Tabela 1.

| ID ponto | E(X)       | N(Y)         | Característica  |  |
|----------|------------|--------------|-----------------|--|
|          | 233.292,42 | 7.521.868,50 | Destelhamento   |  |
|          | 237.195,50 | 7.519.666,96 | Rachadura       |  |
| 3        | 237.352,19 | 7.520.271,34 | Alagamento      |  |
|          | 236.550,41 | 7.520.059,71 | Queda de árvore |  |
|          | 236.495,47 | 7.518.702,39 | PV sem tampão   |  |

<span id="page-9-0"></span>**Tabela 1 - Modelo de tabela para organização do banco de dados com coordenadas**

Após a inserção de todos os pontos e respectivas coordenadas, a tabela Excel foi salva. Iniciou-se então a fase de entrada de dados no software Arc Gis 9.3.1 onde, primeiramente foi carregado o mapa base de Rio Claro em coordenadas UTM, obtido junto ao DEPLAN (Departamento de Planejamento Territorial e Geoprocessamento) da UNESP – Rio Claro. Através da utilização do recurso de segmentação dinâmica, disponível no Arc Gis 9.3.1, foi possível transformar as ocorrências tabeladas no Excel em pontos distribuídos, de acordo com as coordenadas E(X) e N(Y), no mapa base de Rio Claro.

Para realizar esse procedimento foi necessário clicar na guia *Tools* do Arc Gis, e em seguida escolher a opção *Add XY data.* Uma nova janela foi apresentada ao usuário, nessa janela na opção *Table* foi selecionada a tabela de *Input*, ou seja, a tabela que contém os dados das ocorrências que foram espacializadas (Tabela1); na opção *X field* foi selecionado o campo E(X) e na opção *Y field* foi selecionado o campo N(Y). Após clicar em *OK* o Arc Gis gerou um *layer* com todos os pontos registrados na tabela de *Input,* mantendo todas as relações estabelecidas na tabela, inclusive os atributos de cada ponto, como as características de cada ocorrência.

Contudo a representação das ocorrências apenas por esses pontos mostrou-se pouco representativa, pois a visualização da área mais vulnerável em função da repetição de pontos na mesma não era imediata, já que muitos dos pontos até mesmo se sobrepunham. Para aprimorar a visualização imediata aplicou-se a ferramenta *Density* do *Arc Tool Box.*

Através do cálculo da densidade, essa ferramenta aponta a difusão de valores sobre uma superfície; a magnitude, em cada local de amostragem (ponto) é distribuída ao longo da superfície de plotagem dos pontos, e um valor de densidade é calculado para cada célula do raster de saída.

A ferramenta *Density* oferece três opções:

- *Line density:* Calcula um valor por unidade de área de polilinhas que se inserem no raio determinado ao redor de cada célula, a densidade é medida em comprimento de linhas por unidade de área.
- *Point density:* Calcula um valor por unidade de área de pontos que se inserem em um raio determinado ao redor de cada célula.
- *Kernel density:* Calcula um valor por unidade de área de pontos ou polígonos usando uma função de kernel para ajustar uma superfície suave para cada ponto ou polígono.

A opção *Line density* foi descartada, pois os dados em questão estavam sendo representados por pontos; Já as opções *Point density* e *Kernel density* foram testadas, obtendo-se diferentes resultados. A opção *Kernel density* mostrou-se mais representativa, no entanto essa necessita de uma quantidade mínima de pontos para gerar a superfície.

Com a ferramenta *Kernel density* foram gerados três mapas sazonais, correspondendo ao verão, outono e inverno; O mapa da primavera ficou representado através de pontos, pois a quantidade de pontos (ocorrências registradas) foi insuficiente para calcular a densidade por área. Ainda com a ferramenta *Kernel density* foi gerado um mapa síntese com todas as

ocorrências registradas pela Defesa Civil de Rio Claro no ano de 2009. Posteriormente esse *layer* síntese foi sobreposto a um mapa de declividade e a um TIN (*Triangular Irregular Network)* altimétrico, assim foi possível analisar a localização das ocorrências em relação à altimetria e a declividade do município.

Através desse procedimento foi possível obter alguns primeiros resultados, no entanto esses não foram satisfatórios para uma análise visual direta dos dados, o que é o ponto mais interessante para a Defesa Civil do município.

### <span id="page-11-0"></span>**PRIMEIRO RESULTADO**

Nesta sessão estão os mapas gerados, a partir dos procedimentos metodológicos descritos, para o ano de 2009.

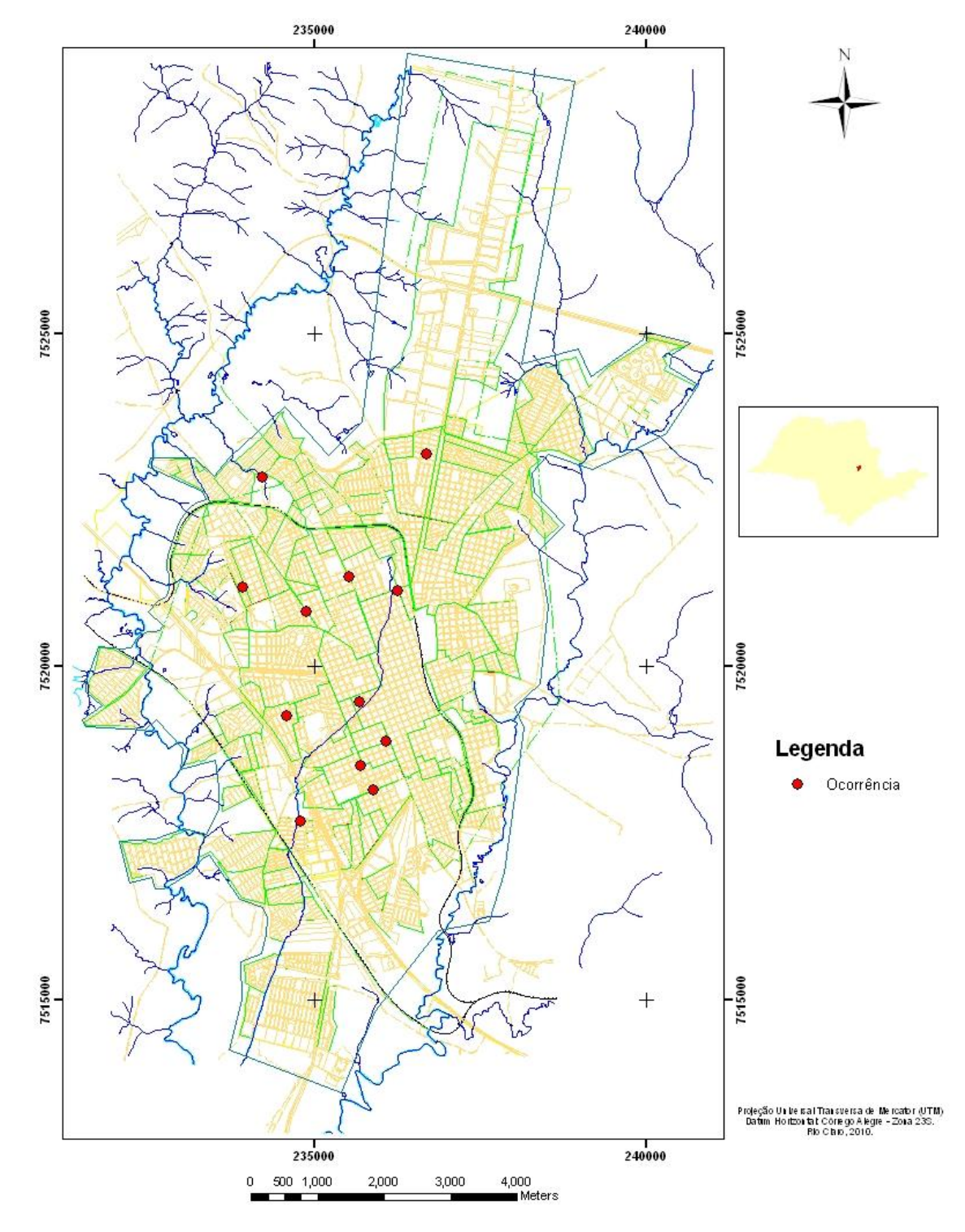

Pontos de ocorrência na primavera do ano de 2009 na cidade de Rio Claro - SP

<span id="page-12-0"></span>**Figura 1 - Mapa dos pontos de registro de ocorrência na primavera do ano de 2009 em Rio Claro - SP**

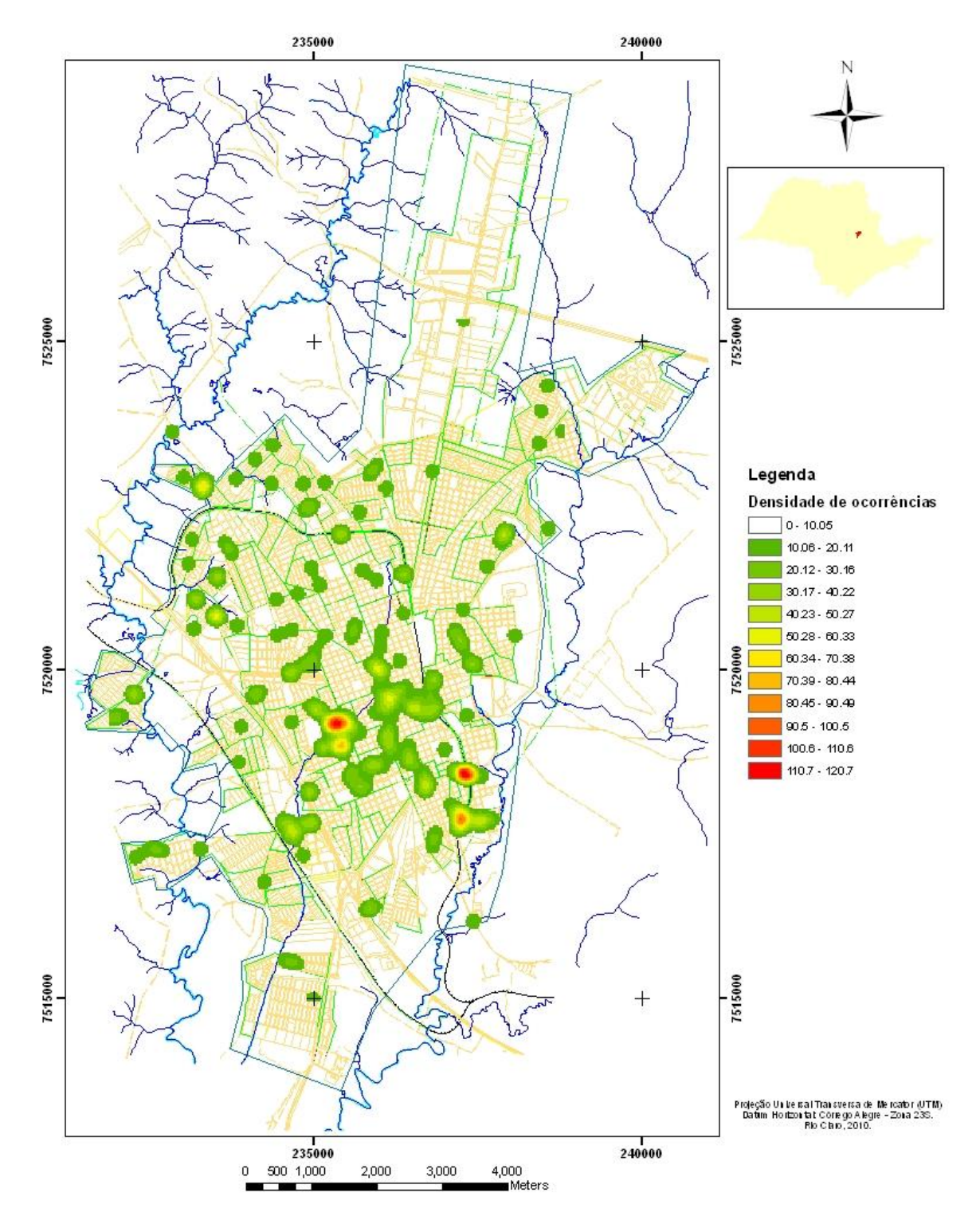

## Densidade de ocorrências no verão de 2009 na cidade de Rio Claro - SP

<span id="page-13-0"></span>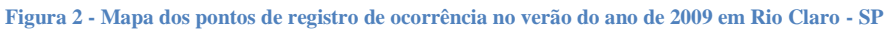

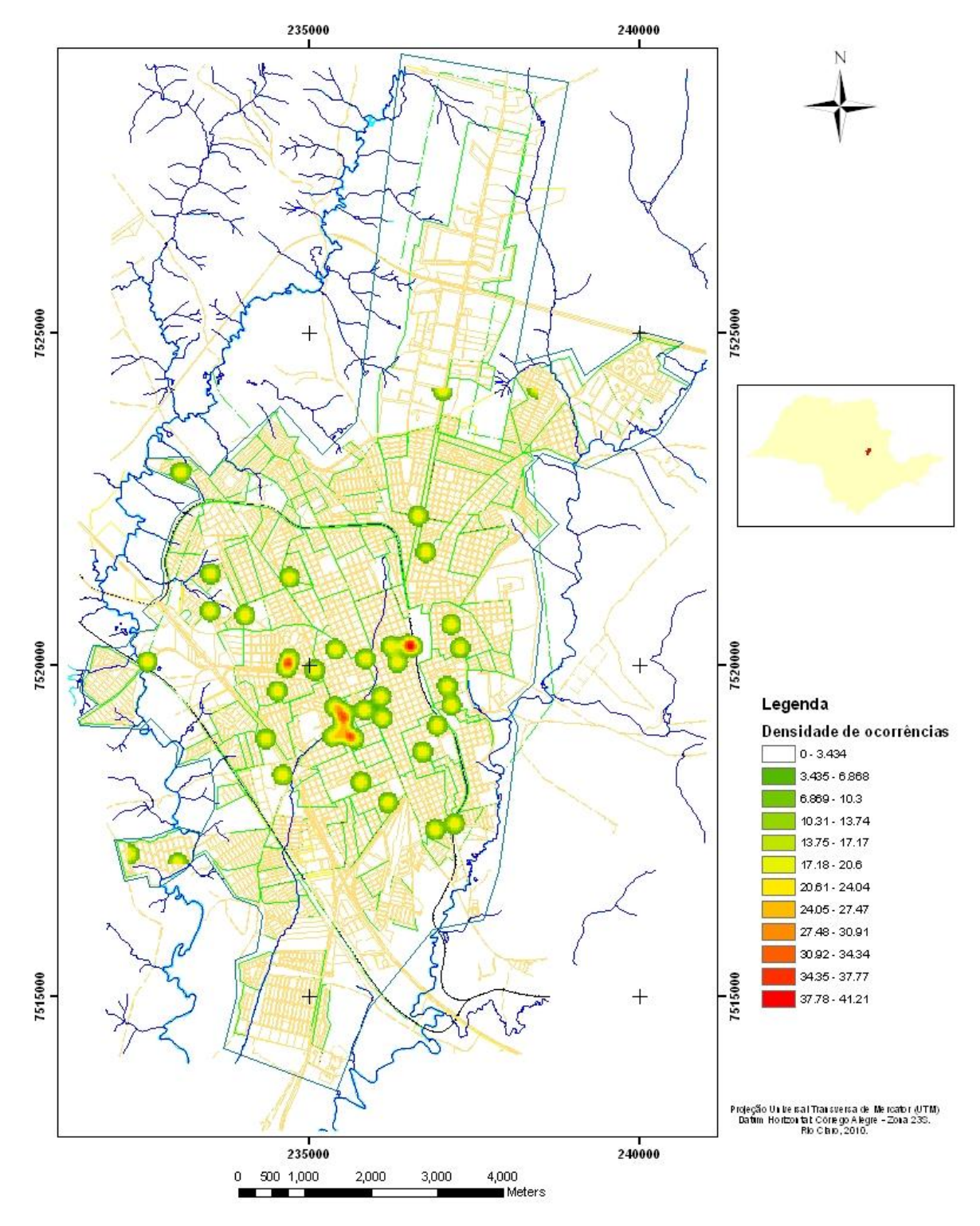

## Densidade de ocorrências no outono de 2009 na cidade de Rio Claro - SP

<span id="page-14-0"></span>**Figura 3 - Mapa dos pontos de registro de ocorrência no outono do ano de 2009 em Rio Claro - SP**

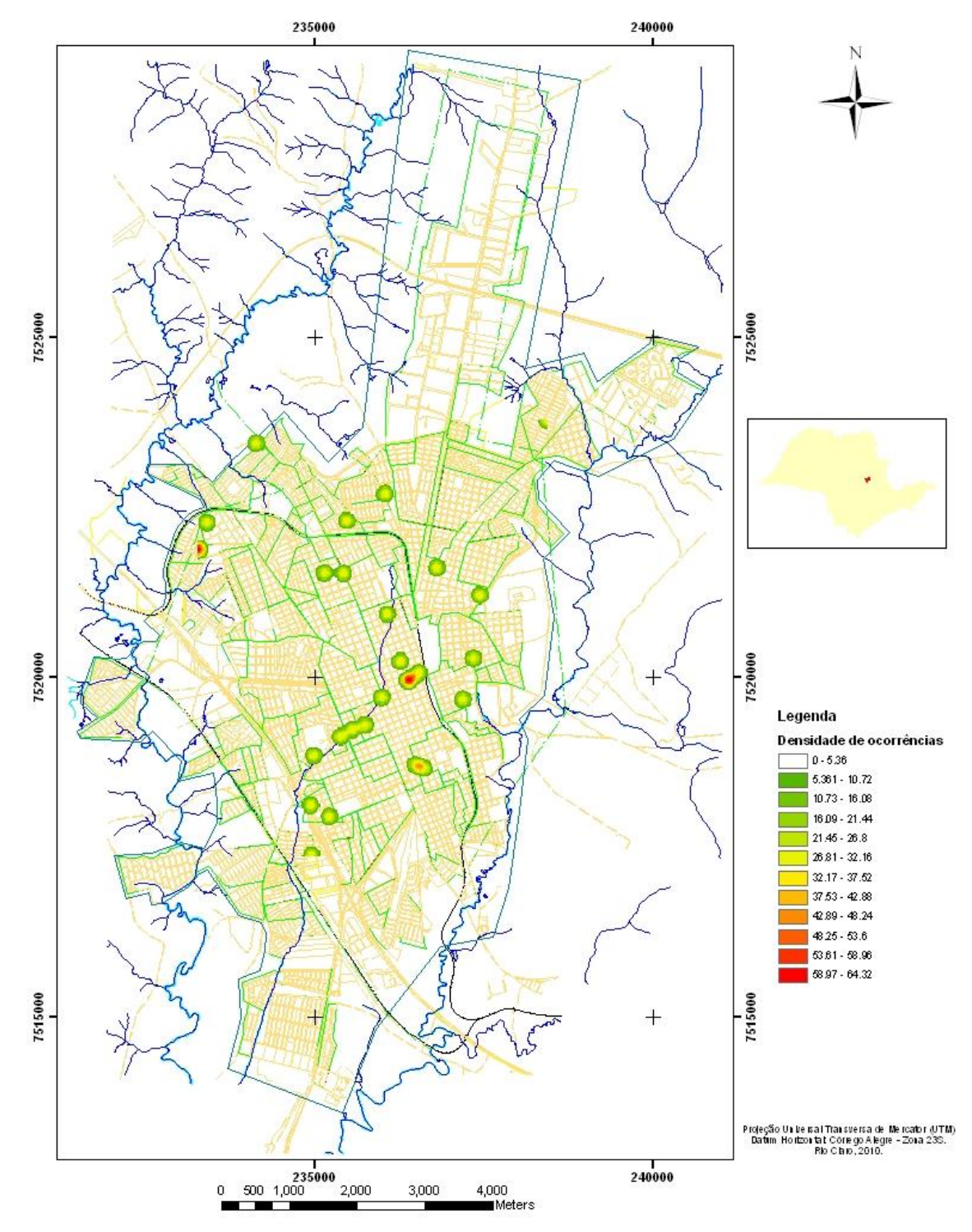

## Densidade de ocorrências no inverno de 2009 na cidade de Rio Claro - SP

<span id="page-15-0"></span>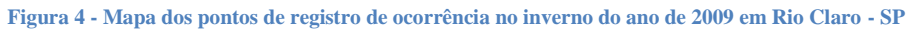

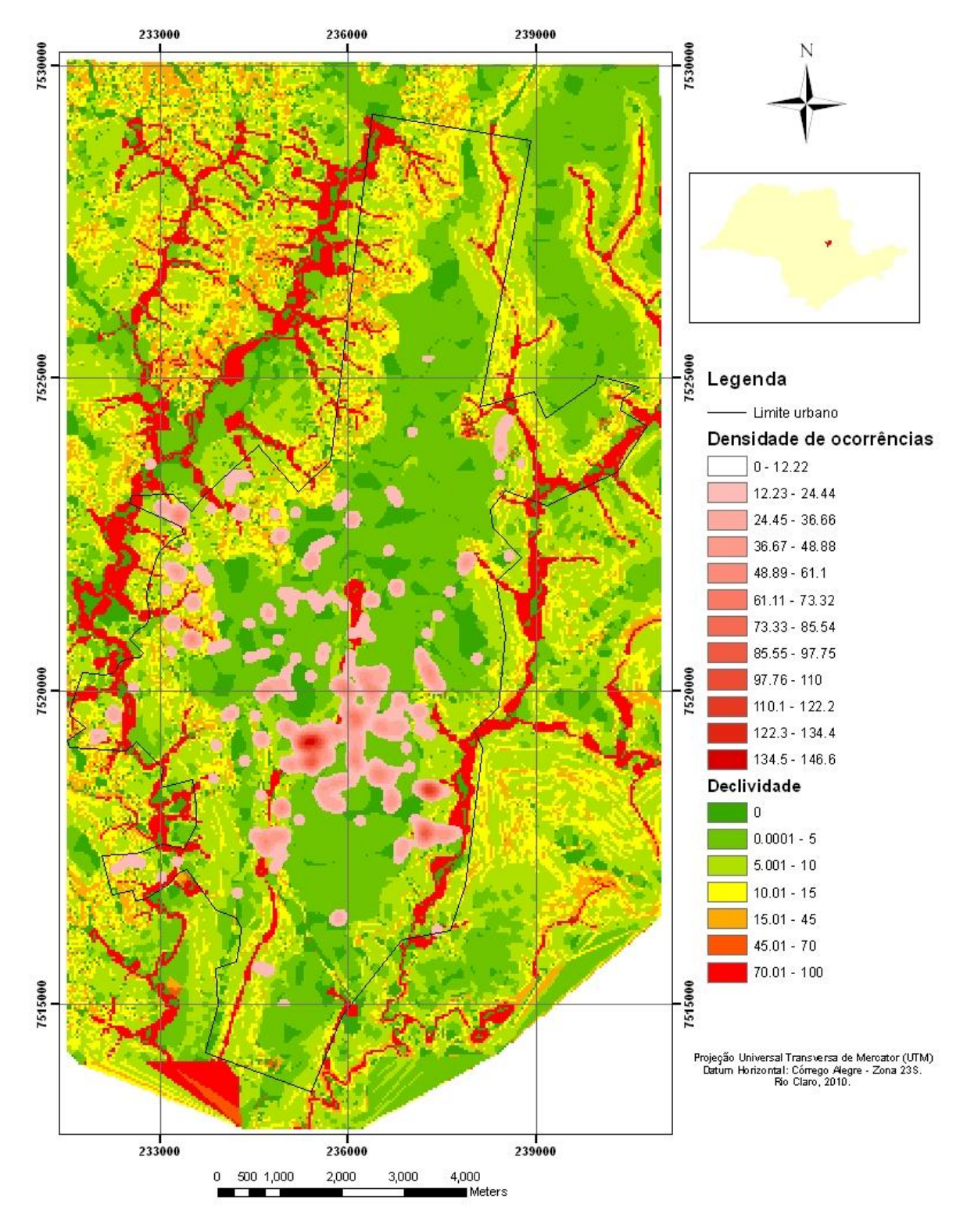

#### Densidade de ocorrências em 2009 e declividade de Rio Claro - SP

<span id="page-16-0"></span>**Figura 5 - Mapa dos pontos de registro de ocorrência no ano de 2009 e declividade em Rio Claro - SP**

#### 239000 233000 236000 7530000  $\overline{1}$ 7530000 Legenda 7525000 7525000 Densidade de ocorrências  $0 - 12219$ 12.22 - 24.439 24.44 - 36.658 36.659 - 48.877 48.878 - 61.097 61.098 - 73.316 73.317 - 85.536 85.537 - 97.755 97.756 - 109.97 109.98 - 122.19 122.2 - 134.41 134.42 - 146.63 7520000 Limite urbano 1220000 Elevação em metros  $\overline{\mathbf{0}}$  $0 - 50$  $50 - 100$  $100 - 150$  $150 - 200$  $200 - 250$  $250 - 300$  $300 - 350$  $350 - 400$  $400 - 450$ 450 - 500  $500 - 550$ 7515000 7515000  $550 - 600$ 600 - 650 650 - 700  $700 - 750$  $750 - 800$ 236000 233000 Projeção Universal Transversa de Mercator (UTM)<br>Datum Horizontal: Córrego Alegre - Zona 238.<br>Río Claro, 2010. 239000  $0 - 500 - 1,000$ 2,000 3,000 4,000

## Densidade de Ocorrências no Relevo de Rio Claro

<span id="page-17-0"></span>**Figura 6 - Mapa dos pontos de registro de ocorrência no ano de 2009 e altimetria em Rio Claro - SP**

Meters

#### <span id="page-18-0"></span>**DISCUSSÃO DO PRIMEIRO RESULTADO**

Através dos mapeamentos realizados foi possível observar que, em geral os focos de ocorrência estão ao redor dos cursos d'água, locais onde a topografia é predominantemente côncava; as ocorrências fora das margens dos rios estão relacionadas a ventos fortes trazidos pelos sistemas convectivos.

Essa predominância de alagamentos nas zonas de fundo de vale é explicada em Rio Claro, não somente pela tendência natural de alagamento das áreas côncavas, mas também porque o sistema de drenagem de águas pluviais é deficitário, quase inexistente. A cidade possui bocas de lobo para drenar a água de escoamento superficial apenas em alguns pontos, a maioria da água superficial escoa até as avenidas de fundo de vale, principalmente para a Avenida Visconde de Rio Claro. Essa avenida foi construída sobre um córrego com canalização fechada, o Córrego da Servidão, assim na ocorrência de chuvas intensas esse córrego fica sobrecarregado e transborda, alagando a avenida sobre ele. É no cruzamento dessa avenida com a rua quatorze que se pode visualizar no mapa anual uma das manchas mais intensas, indicando a maior densidade de ocorrências na área. No modelo TIN fica bem clara a direção de escoamento das águas pluviais em direção a esse córrego.

Embora os mapas elaborados mostrassem informações ricas quanto a interpretação da relação entre o sítio urbano e os fenômenos climáticos que geravam as ocorrências, para a utilização prática, no dia-a-dia da Defesa Civil esse mapas não agregavam conhecimento. Devido às diferentes escalas de densidade propostas como ideais pelo modo automático do *software*, cada mapeamento sazonal obteve uma escala de intensidade e cores individualizadas, ou seja, a possibilidade de comparação entre os mapas sazonais tornou-se pouco interessante.

Analisando essa situação, iniciou-se o processo de reelaboração desses mapas, buscando que o mesmo pudessem transmitir informações visuais mais imediatas; utilizou-se então os parâmetros de tamanho de célula e raio ideais de cada mapa sazonal, estipulado pelo *software*, para calcular a média dos mesmos, como demonstra a Tabela 2.

**12**

|           | Verão    | Primavera   Outono   Inverno       |  | <b>Média</b>                                                          | <b>Parâmetros</b><br>utilizados |
|-----------|----------|------------------------------------|--|-----------------------------------------------------------------------|---------------------------------|
| da célula |          | <b>Tamanho</b> $ 27,58318$ 11,0586 |  | 24,6401   20,5867   20,967145                                         |                                 |
| Raio      | 229,8598 | 92,1555                            |  | $\left  \frac{205,3349}{171,556} \right  \frac{174,72655}{174,72655}$ | 175                             |

<span id="page-19-0"></span>**Tabela 2 - Parâmetros ideais estipulados pelo software Arc Gis 9.1.3, parâmetros médios e parâmetros utilizados na elaboração do mapa de densidade Kernel das ocorrências** 

Embora o tamanho médio da célula obtido tenha sido 20,967145, optou-se por utilizar como parâmetro o tamanho 15, pois com esse tamanho é possível obter uma definição melhor das interações entre as áreas de manifestação do fenômeno, assim como da resolução do raster de saída, obtendo curvas mais suaves e representativas; não foi utilizado um tamanho inferior de célula devido a baixa capacidade de processamento do hardware disponível.

Partindo desses novos parâmetros obtiveram-se os mapas disponíveis na próxima sessão.

#### <span id="page-19-1"></span>**SEGUNDO RESULTADO**

Nesta sessão estão os mapas gerados, a partir dos procedimentos metodológicos descritos, e ajustados para um melhor desempenho na identificação e leitura visual das ocorrências registradas pela Defesa Civil para o ano de 2009. O mapa da primavera não está disponível nessa seção porque ele não sofreu nenhuma modificação, tendo em vista que sue número de pontos é insuficiente para a elaboração da superfície de densidade. Neste segundo segmento de mapas optou-se por uma escala mais qualitativa, e conseqüentemente menos quantitativa.

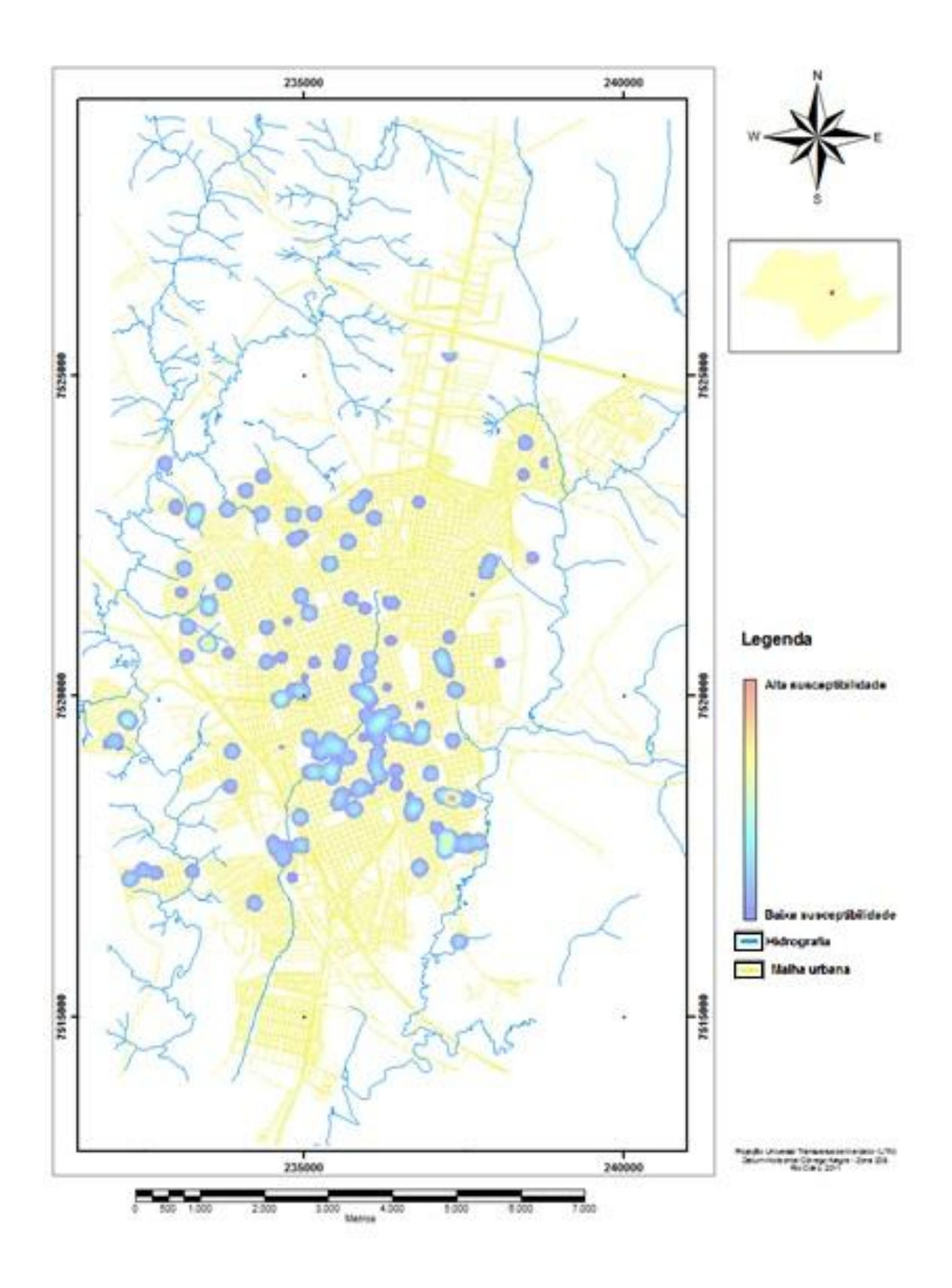

<span id="page-20-0"></span>**Figura 7 - Mapa ajustado dos pontos de registro de ocorrência no verão do ano de 2009 em Rio Claro - SP** Fonte: Autor

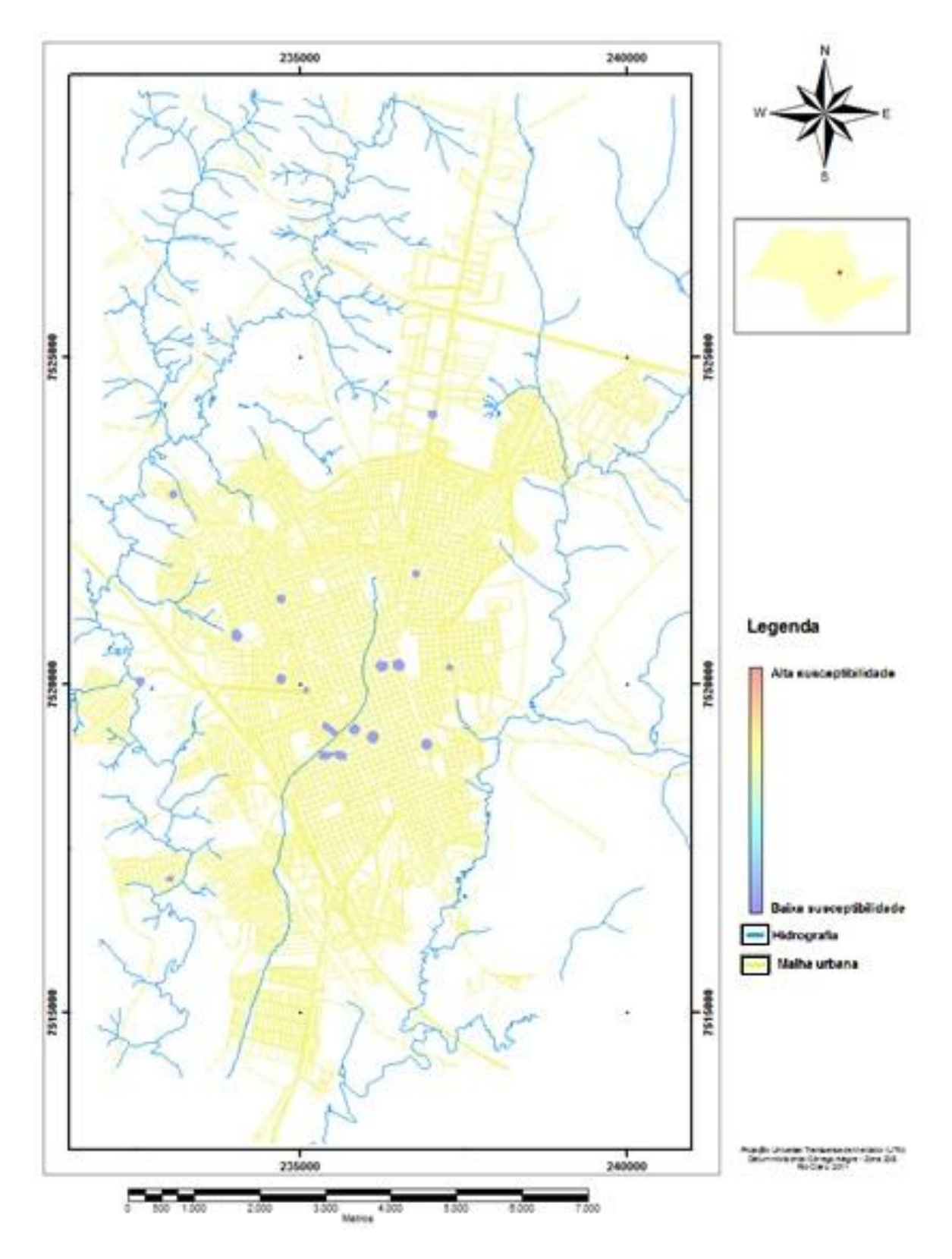

<span id="page-21-0"></span>**Figura 8 - Mapa ajustado dos pontos de registro de ocorrência no outono de 2009 em Rio Claro - SP** Fonte: Autor

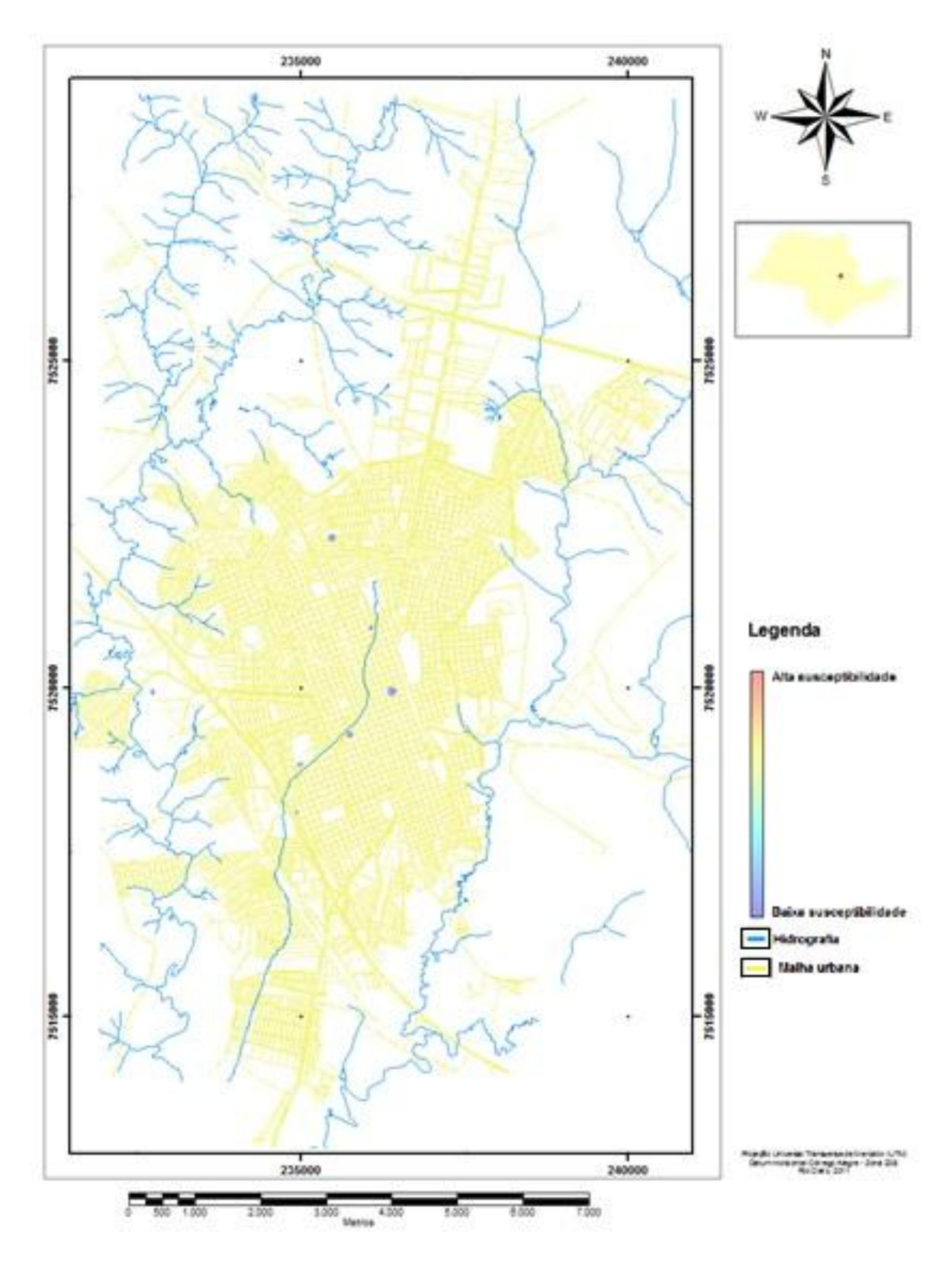

<span id="page-22-0"></span>**Figura 9 - Mapa ajustado dos pontos de registro de ocorrência no inverno de 2009 em Rio Claro - SP**

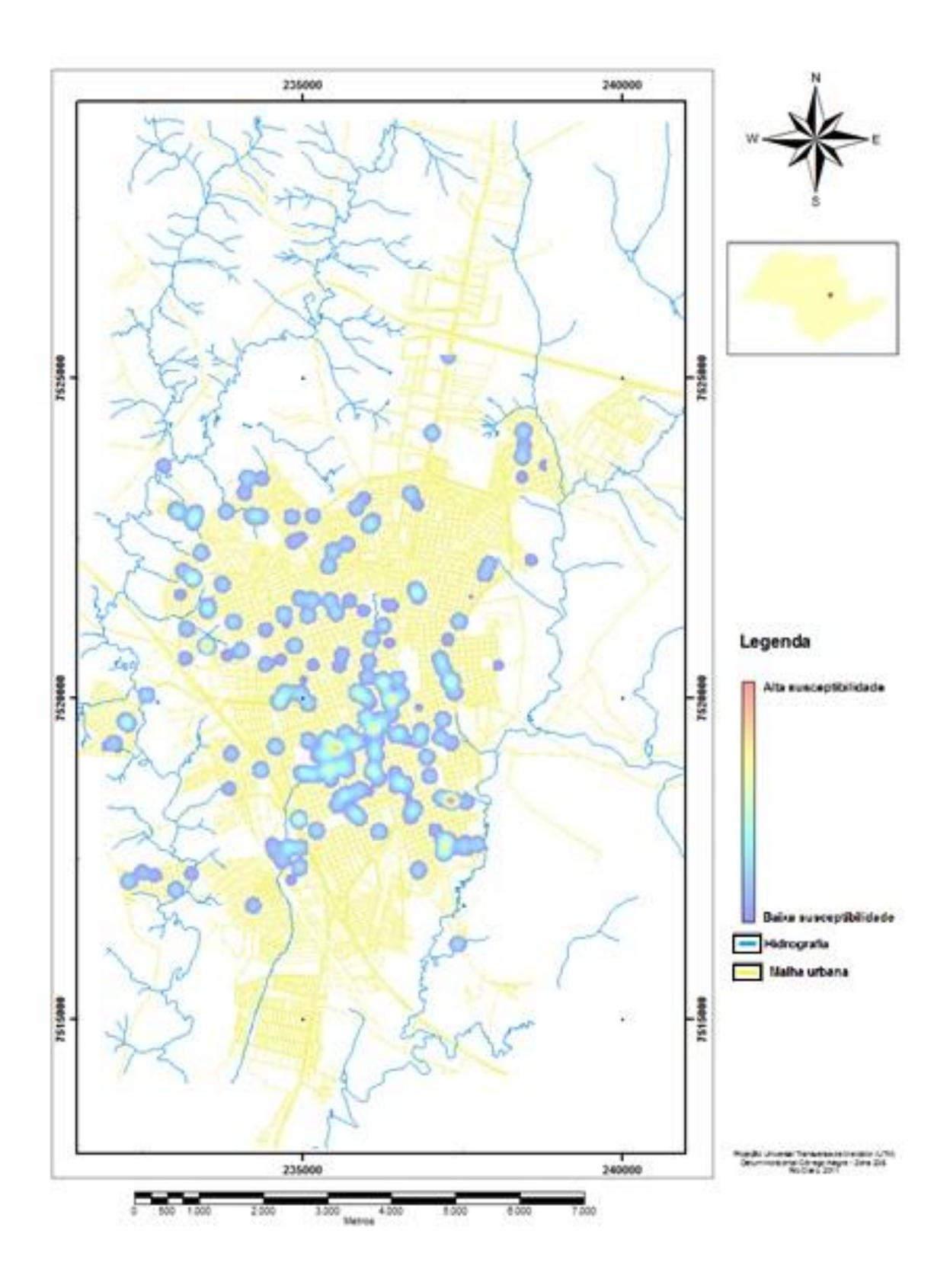

<span id="page-23-0"></span>**Figura 10 - Mapa ajustado dos pontos de registro de ocorrência no ano de 2009 em Rio Claro - SP** Fonte: Autor

### <span id="page-24-0"></span>**DISCUSSÃO DO SEGUNDO RESULTADO**

Como planejado, a segunda linha de mapas possibilitou uma visualização mais rápida das diferentes nuances sazonais da manifestação dos fenômenos, entretanto ainda é necessário refinar esse ajuste, pois em alguns pontos a representatividade dos dados ficou com qualidade inferior a desejada para estudos científicos. Portanto torna-se necessário mais tempo para refinar esse estudo.

#### **ORGANIZAÇÃO DO BANCO DE DADOS**

Foram coletados os dados de temperatura horária do termohigrômetro no Posto de coleta de parâmetros meteorológicos localizado no antigo campus de Santana/IGCE-UNESP, na cidade de Rio Claro/SP, de 1991 a 2010. Os dados foram obtidos diretamente dos registros do aparelho analógico, o que demandou exaustivo trabalho de coleta e muito tempo para averiguar a confiabilidade dos dados.

Assim, ao analisar a série temporal verificaram-se inúmeras falhas nos dados, assim optouse por utilizar os anos mais completos (2000 a 2010).

A construção do banco de dados se baseou primeiramente na reorganização dos dados obtidos e atualmente será realizada a transformada de wavelet para a finalização da pesquisa.

## <span id="page-24-1"></span>**CONSIDERAÇÕES FINAIS**

Embora os mapeamentos realizados representem satisfatoriamente a realidade, uma análise mais complexa poderia trazer benefícios ainda maiores; Através de uma análise multicritério, dos *layers* gerados pelos procedimentos metodológicos descritos com *layers* de outras variáveis como: declividade, geologia, vulnerabilidade social, densidade demográfica e índice de urbanização seria possível traçar áreas de risco em relação a variados tipos de ocorrências, com representatibilidade ainda maior.

Para que isso seja possível é necessário que os órgãos que registram esses tipos de fenômenos organizem bancos de dados georreferenciados, para assim facilitar a elaboração dos *layers* de densidade, pois a etapa de georreferenciamento dos dados despende tempo

precioso na elaboração das análises. Além disso, ainda faz-se necessário uma compreensão mais apurada da dinâmica climatológica que atua na região.

O uso de SIG no planejamento estratégico da Defesa Civil deve ser encarado como tarefa obrigatória de médio prazo, mas que deve ser iniciada imediatamente, pois implica no estabelecimento de rotinas de trabalho, organização e planejamento; as quais permitirão a consolidação de um banco de dados capaz de contribuir para o planejamento da Defesa Civil. Para que essa consolidação seja possível sugere-se que as ocorrências sejam georreferenciadas assim que recebidas pela Defesa Civil, para que esse empreendimento seja possível sugere -se uma modificação no formulário já utilizado pela Defesa Civil, com a inserção das coordenadas para o registro das ocorrências, as quais devem ser posteriormente tabeladas, além de cursos de capacitação com os funcionários, para que os mesmos possam realizar os mapeamento de forma mais atualizada e rápida.

## <span id="page-25-0"></span>**COMENTÁRIOS**

O trabalho de elaboração do banco de dados de temperatura foi exaustivo e demandou muito tempo. Foi encontrada muita dificuldade, já que os dados foram obtidos diretamente dos registros do aparelho termohigrômetro analógico. Em sua maioria, haviam falhas nos dados registrados e somente em alguns casos o preenchimento das falhas pode ser efetuado pelo cálculo de média aritmética, fato que proporcionou somente o uso dos dados de 2000 a 2010.

<span id="page-25-1"></span>Assim, a transformada de wavelet será efetuada nesta próxima etapa do trabalho, após o período de entrega do relatório final do PIBIC, **não tendo tempo hábil para finalizar os objetivos propostos nesta pesquisa.**

## **BIBLIOGRAFIA**

Secretaria Nacional de Defesa Civil. **Política nacional em Defesa Civil.** Disponível em: http://www.defesacivil.gov.br. Acesso em: 27 nov. 2010.

TROCADO, P. **ArcGis 9**. Disponível em: http://www.scribd.com/doc/530063/ manualarcgis. Acesso em: 15 nov. 2010.

EM-DAT. **Emergency data-base**. Disponível em: http://www.emdat.be. Acesso em: 10 set. 2009.

DOMINGUEZ, V.C.; FRANÇOSO, M.T.; **Aplicação de geoprocessamento no processo de modernização municipal.** Revista brasileira de cartografia. Nº 60/01, p.71-78, abr.2008.